*Meier-Modellbau*

# Lichtcomputer Bedienungsanleitung

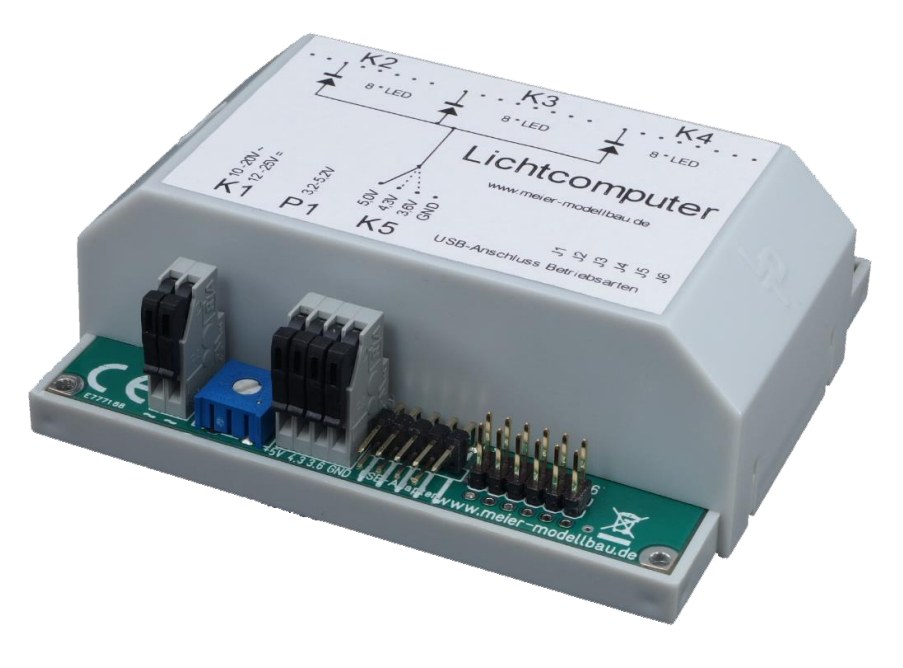

**Abbildung 1 – Der Lichtcomputer**

### <span id="page-2-0"></span>**Sicherheitshinweise / Bestimmungsgemäßer Gebrauch**

Die Bedienungsanleitung ist Bestandteil des Lichtcomputers. Sie enthält wichtige Sicherheitshinweise und Hinweise zu Betrieb und Bedienung des Gerätes. Lesen Sie diese Bedienungsanleitung sorgfältig durch. Verwenden Sie den Lichtcomputer nur, wenn Sie diese Bedienungsanleitung vollständig verstanden haben. Bewahren Sie die Bedienungsanleitung auf. Wenn Sie das Gerät an Dritte weitergeben, geben Sie die Bedienungsanleitung ebenfalls weiter.

Betreiben Sie den Lichtcomputer an einem handelsüblichen Modellbahn-Transformator. Schließen Sie den Lichtcomputer **nicht** an 230V Netzspannung an. Es besteht Lebensgefahr.

Es empfiehlt sich bei Arbeiten an der Modellbahn und dem Lichtcomputer, diese komplett stromlos zu machen.

Benutzen Sie den Lichtcomputer **nicht** weiter, wenn er mechanisch oder elektrisch beschädigt ist. Wenn der Lichtcomputer defekt ist, reparieren Sie ihn **nicht** selber. Nutzen Sie unseren Reparatur- und Austauschservice.

Der Lichtcomputer ist **nicht** für den Gebrauch durch Personen mit eingeschränkten physischen, sensorischen oder geistigen Fähigkeiten oder durch Personen mit mangelnder Erfahrung oder mangelndem Wissen bestimmt. Er ist **nicht** für den Gebrauch durch Kinder bestimmt.

Der Lichtcomputer enthält verschluckbare Kleinteile und muss daher von Kindern unter 3 Jahren ferngehalten werden.

Spitze Teile und Kanten des Lichtcomputers können bei unsachgemäßer Handhabung Verletzungen verursachen.

Der Lichtcomputer ist nur zum Einsatz in trockenen Räumen geeignet. Setzen Sie den Lichtcomputer **nicht** Feuchtigkeit oder Spritzwasser aus. Vermeiden Sie heiße Umgebungen und sorgen Sie für ausreichende Belüftung des Lichtcomputers.

Betreiben Sie den Lichtcomputer **nicht** in einer Umgebung, in der brennbare Gase austreten können oder in der sich hohe Staubkonzentrationen in der Luft befinden (Explosionsgefahr).

Wir haften **nicht** für Schäden, die durch einen **nicht** bestimmungsgemäßen Gebrauch des Lichtcomputers entstehen. Wir haften **nicht** für Folgeschäden, die durch den Einsatz des Lichtcomputers entstehen.

Wir haften **nicht** für Schäden und für Folgeschäden, die durch einen **nicht** bestimmungsgemäßen Gebrauch des Lichtcomputers entstehen.

Wir haften **nicht** für Folgeschäden, die durch den Einsatz eines defekten Lichtcomputers entstehen.

Änderungen, die dem technischen Fortschritt dienen, vorbehalten.

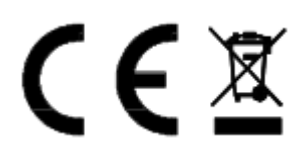

## Inhaltsverzeichnis

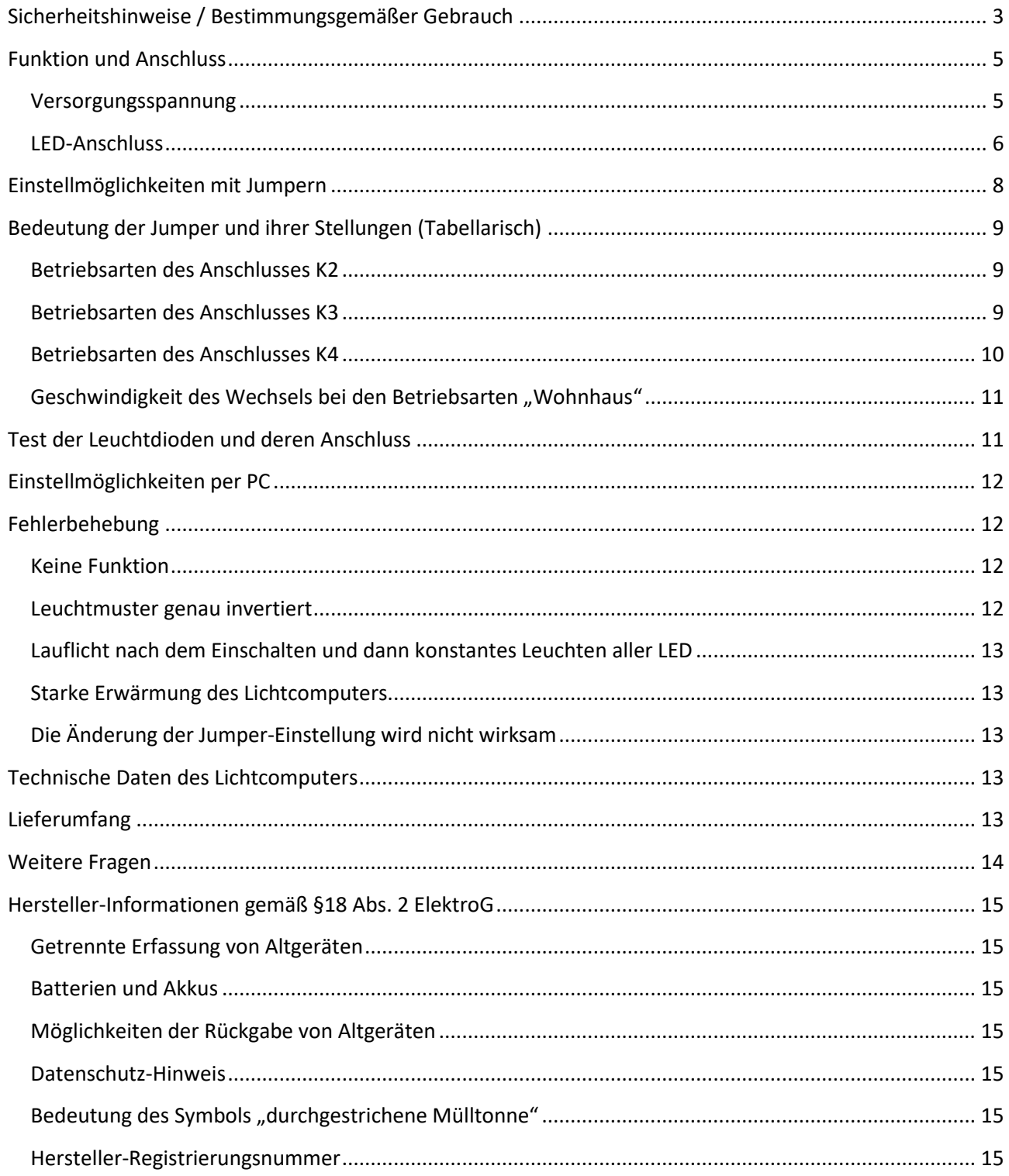

## <span id="page-4-0"></span>**Funktion und Anschluss**

Mit dem Lichtcomputer haben Sie ein Produkt erworben, das Ihnen hilft, etwas mehr "Leben" auf Ihre Modellbahn, gleichgültig ob analog oder digital, zu bringen. Er ermöglicht diverse Lichteffekte:

- Blinkeffekte für Baustellen, Lichtreklamen oder ähnliches
- Individuelle Beleuchtung von Räumen der Gebäude mit wechselnden Zuständen
- Realitätsnahes Einschalten von Leuchtstoffröhren z. B. für Straßenbeleuchtungen

Die Schaltung dient der Ansteuerung von bis zu 24 externen Leuchtdioden (LED), zur Beleuchtung von Gebäuden und der Realisierung anderer Lichteffekte auf einer Modelleisenbahn, in Modellfahrzeugen oder Ähnlichem. Die für den Betrieb von LED erforderlichen Vorwiderstände sind bereits integriert. Sie müssen sich nicht mit der Dimensionierung solcher Widerstände befassen. Trotzdem kann durch Variation der Ausgangsspannung und durch drei verschiedene Abgriffe der internen Gleichspannung die Helligkeit der LED in weiten Grenzen beeinflusst werden.

#### <span id="page-4-1"></span>**Versorgungsspannung**

Die Versorgungsspannung wird an der zweipoligen Anschlussklemme K1 zugeführt. Es muss eine Wechselspannung von 10 bis 20 Volt oder eine Gleichspannung von 12 bis 20 Volt sein. Durch den eingebauten Gleichrichter muss nicht auf die Polarität der angelegten Spannung geachtet werden.

Es empfiehlt sich, die Anschlusskabel ca. 8-10mm abzuisolieren und bei Litzen die Adern zu verdrillen und zu verzinnen. Die Kabel werden angeschlossen, in dem die beiden schwarzen Hebel von K1 nach oben geklappt und die Kabel in die dann frei werdenden Löcher eingeführt werden. Werden dann die Hebel nach unten geklappt, ist das Kabel elektrisch und mechanisch sicher angeschlossen.

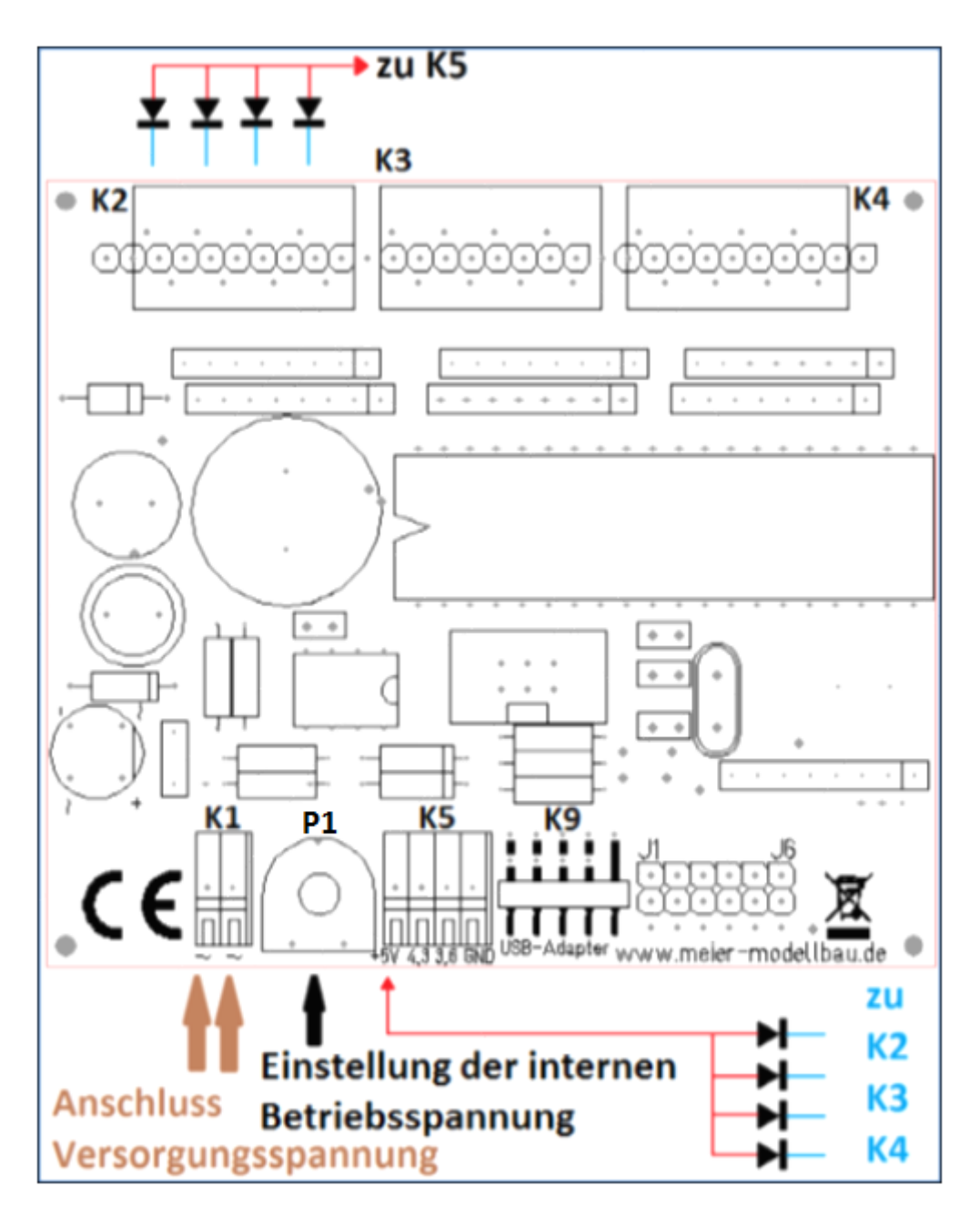

**Abbildung 2 - Ansicht des Lichtcomputers.**

<span id="page-5-1"></span>Intern wird eine Gleichspannung von etwa 5V erzeugt. Durch ein besonderes Schaltungskonzept wird auch bei höheren Eingangsspannungen kaum Abwärme erzeugt.

Die Höhe der Gleichspannung und damit die Helligkeit angeschlossener LED kann mit dem Trimmer P1 zwischen 3,2 und 5,1V eingestellt werden.

#### <span id="page-5-0"></span>**LED-Anschluss**

LED sind Dioden und können nur leuchten, wenn ein Strom von ihrer Anode zur Kathode fließt. Falsch angeschlossene Leuchtdioden leuchten nicht und können bei zu hoher Spannung zerstört werden. Dieses Risiko ist hier nahezu ausgeschlossen, da durch den Lichtcomputer eine maximale Sperrspannung von 5,2V angelegt wird.

Die bis zu 24 LED werden im Normalfall mit ihrer Kathode (negativer Pol, blau gezeichnet) in drei Achter-Gruppen an die Verbinder K2, K3 und K4 angeschlossen. In [Abbildung 2](#page-5-1) sind nur wenige der möglichen 24 Dioden gezeichnet.

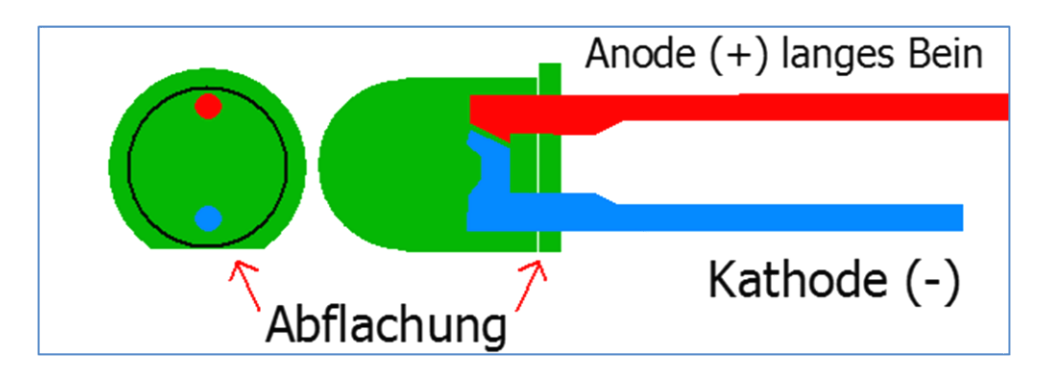

**Abbildung 3 - Beispiel der Anschlüsse einer LED**

<span id="page-6-0"></span>In [Abbildung 3](#page-6-0) ist die Lage der Anschlüsse einer gängigen 3mm – oder 5mm-LED erkennbar. Werden andere Typen verwandt, kann die Lage der Anschlüsse dem Datenblatt, welches vom Händler oder Hersteller zur Verfügung gestellt wird, entnommen werden.

Auch die Klemmen K2, K3 und K4 (in [Abbildung 2](#page-5-1) oben erkennbar) bieten einen lötfreien Anschluss für die Kathoden, also das blau gezeichnete Beinchen der LED. Zur Verdrahtung zu den LED empfehlen sich die bei Modellbahnen typischen Litzen mit einem Querschnitt von 0,14mm². Diese werden ca. 5mm abisoliert, die Adern verdrillt und verzinnt. Wird der zu einem Anschluss gehörende Betätigungsdrücker an K2, K3 oder K4 gedrückt, kann ein Kabel in das zugehörige Loch im Winkel von ca. 45° eingeführt werden. Dann kann der Betätigungsdrücker losgelassen werden und das Kabel ist angeschlossen.

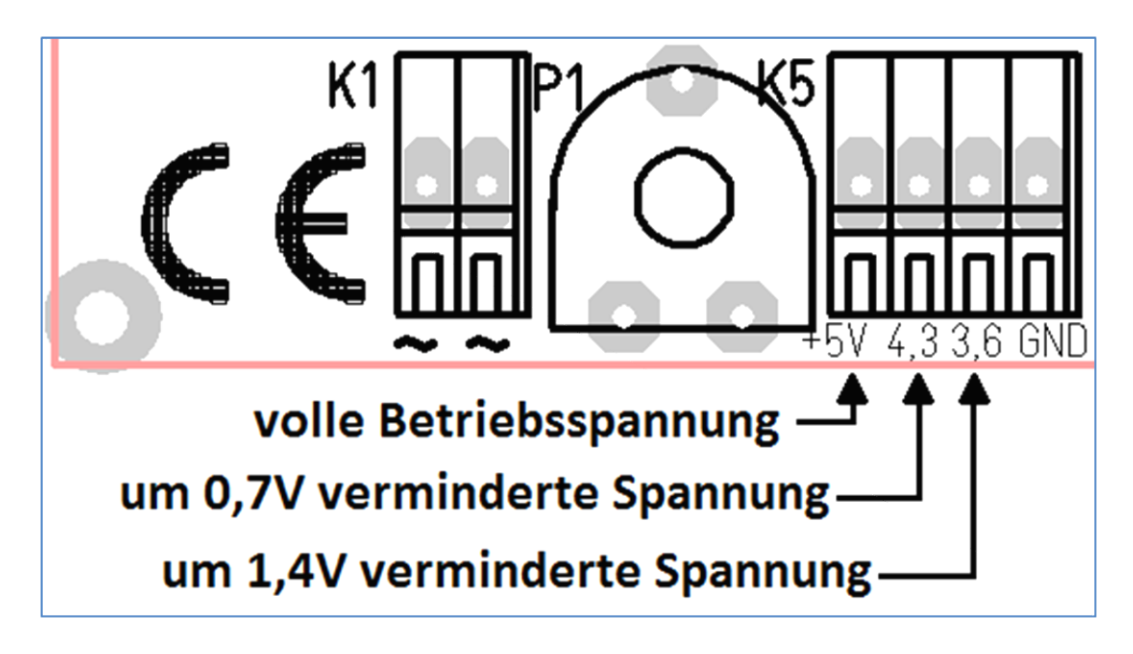

#### **Abbildung 4 - Anschluss der Anoden der LED**

<span id="page-6-1"></span>Die Anode (positiver Pol, rot gezeichnet in [Abbildung 3\)](#page-6-0) wird mit der positiven Gleichspannung verbunden. Zur Erreichung der maximalen Helligkeit wird der linke Anschluss "+5V" von K5 benutzt. Falls ein geringerer Strom eingestellt werden soll, so können auch die mit "4,3" oder "3,6" beschrifteten Anschlüsse benutzt werden. Dort kann eine um 0,7V bzw. 1,4V geringere Spannung als die eingestellte Gleichspannung abgegriffen werden. Das Einführen und Anschließen der Kabel erfolgt analog zur Beschreibung bei K1

## <span id="page-7-0"></span>**Einstellmöglichkeiten mit Jumpern**

Im Auslieferzustand simulieren die 24 LED an den drei Verbindern K2, K3 und K4 die Beleuchtung in Wohnhäusern. Dabei werden erfundene Abläufe in einem bewohnten Haus dargestellt.

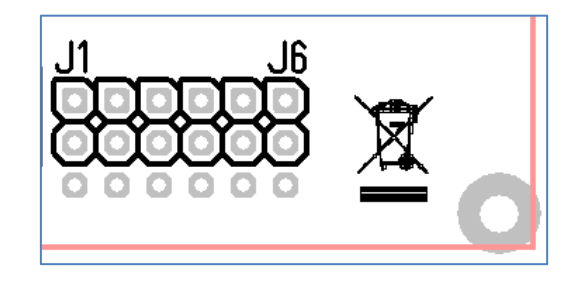

**Abbildung 5 - Jumper zur Wahl der verschiedenen Betriebsarten**

<span id="page-7-1"></span>Mittels einer gesetzten Steckbrücke (Jumper) J1 kann für die acht LED an K2 eingestellt werden, dass hier verschiedene Blinklichter dargestellt werden. Der Jumper wird dabei so gesteckt, dass er die beiden übereinanderliegenden linken Stifte, in [Abbildung 5](#page-7-1) mit "J1" beschriftet, miteinander verbindet.

Ein gesetzter Jumper J2 bewirkt die Wahl des Modus "Leuchtstoffröhren" an K3. Dann können bis zu 7 LED eingeschaltet werden in dem der rechte Anschluss von K3 mit der Nummer 8 mit "GND" an K5 verbunden wird, siehe [Abbildung 4](#page-6-1) (K5) und [Abbildung 6](#page-7-2) (K3). Die LED werden nicht schlagartig eingeschaltet, sondern es entsteht der typische Eindruck des Flackerns, bis alle Röhren (LED) dauerhaft leuchten.

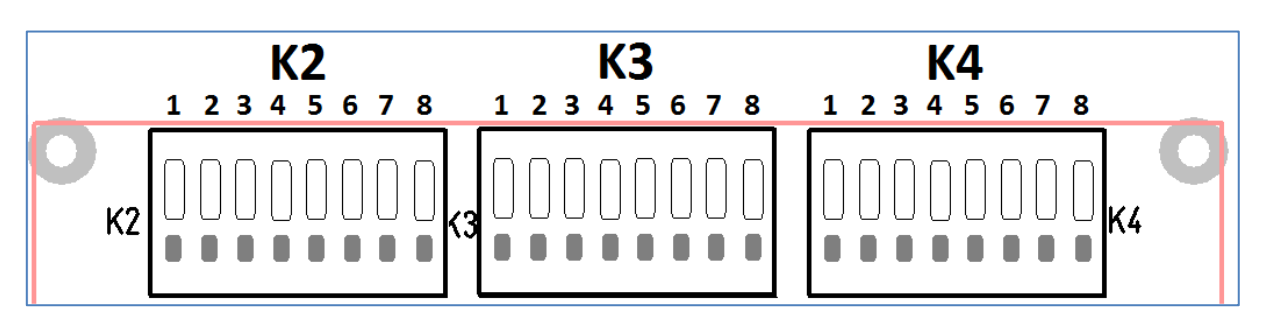

**Abbildung 6 - Nummerierung der Anschlüsse der Klemmen K2, K3 und K4**

<span id="page-7-2"></span>**Tipp:** wenn man eine LED eines Wohnhauses, z. B. an K4, weglässt, kann man den Ausgang mit Anschluss 8 an K3 verbinden und damit die Leuchtstoffröhren ein- und ausschalten lassen.

Mit den Jumpern J3 und J4 kann die Funktionsweise des Verbinders K4 beeinflusst werden. Hier sind neben dem "Wohnhaus" auch drei typische Effekte von Lichtreklamen und Baustellenbeleuchtungen möglich.

Die Geschwindigkeit des Wechsels in der Betriebsart "Wohnhaus" kann mit den Jumpern J5 und J6 verstellt werden. Die insgesamt 128 Schritte können in Zeitabständen von ca. 5, 10, 20 oder 30 Sekunden durchlaufen werden. Das bedeutet bei der längsten Einstellung, dass sich der Anfangszustand erst wieder nach mehr als einer Stunde einstellt.

## <span id="page-8-0"></span>**Bedeutung der Jumper und ihrer Stellungen (Tabellarisch)**

Das Verhalten der Schaltung kann mit den sechs Steckbrücken (Jumper) J1 bis J6 beeinflusst werden. Es ist dabei zu beachten, dass die Abfrage der Jumper-Stellungen nur einmalig beim Programmstart, also nach dem Einschalten, erfolgt. Werden die Einstellungen geändert, muss die Schaltung für mindestens 10 Sekunden stromlos gemacht werden, damit die Änderung wirkt. Sind nur wenige LED angeschlossen, kann es notwendig sein, die Schaltung mehr als 10 Sekunden stromlos zu machen, da die Entladung der Kondensatoren aufgrund des geringeren Stromverbrauchs dann länger dauert.

#### <span id="page-8-1"></span>**Betriebsarten des Anschlusses K2**

Mit einem Jumper auf dem ersten Stiftleisten-Paar J1 wird eingestellt, welche Funktion die acht Anschlüsse an K2 haben sollen. In der nachfolgenden Illustration bedeutet der rote Rahmen einen gesteckten Jumper.

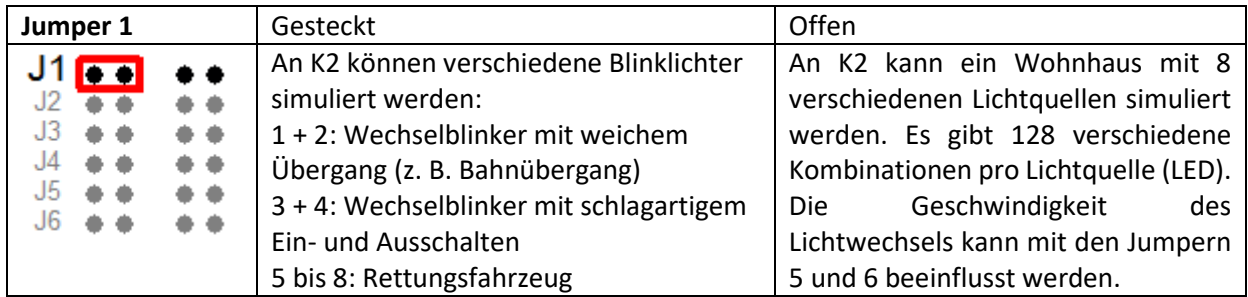

#### <span id="page-8-2"></span>**Betriebsarten des Anschlusses K3**

Mit einem Jumper auf dem zweiten Stiftleisten-Paar J2 wird eingestellt, welche Funktion die acht Anschlüsse an K3 haben sollen.

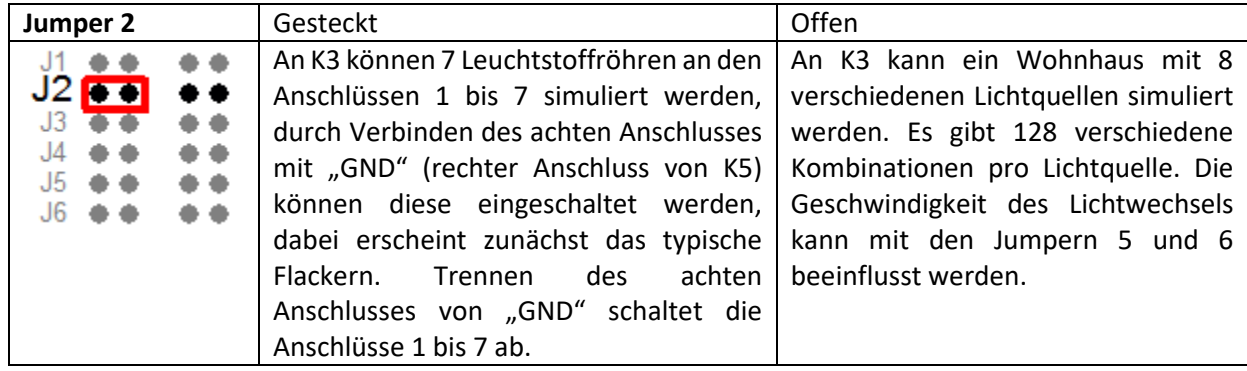

## <span id="page-9-0"></span>**Betriebsarten des Anschlusses K4**

Mit zwei Jumpern auf den Stiftleisten-Paaren J3 und J4 wird eingestellt, welche Funktion die acht Anschlüsse an K4 haben sollen. Hier sind vier verschiedene Möglichkeiten gegeben.

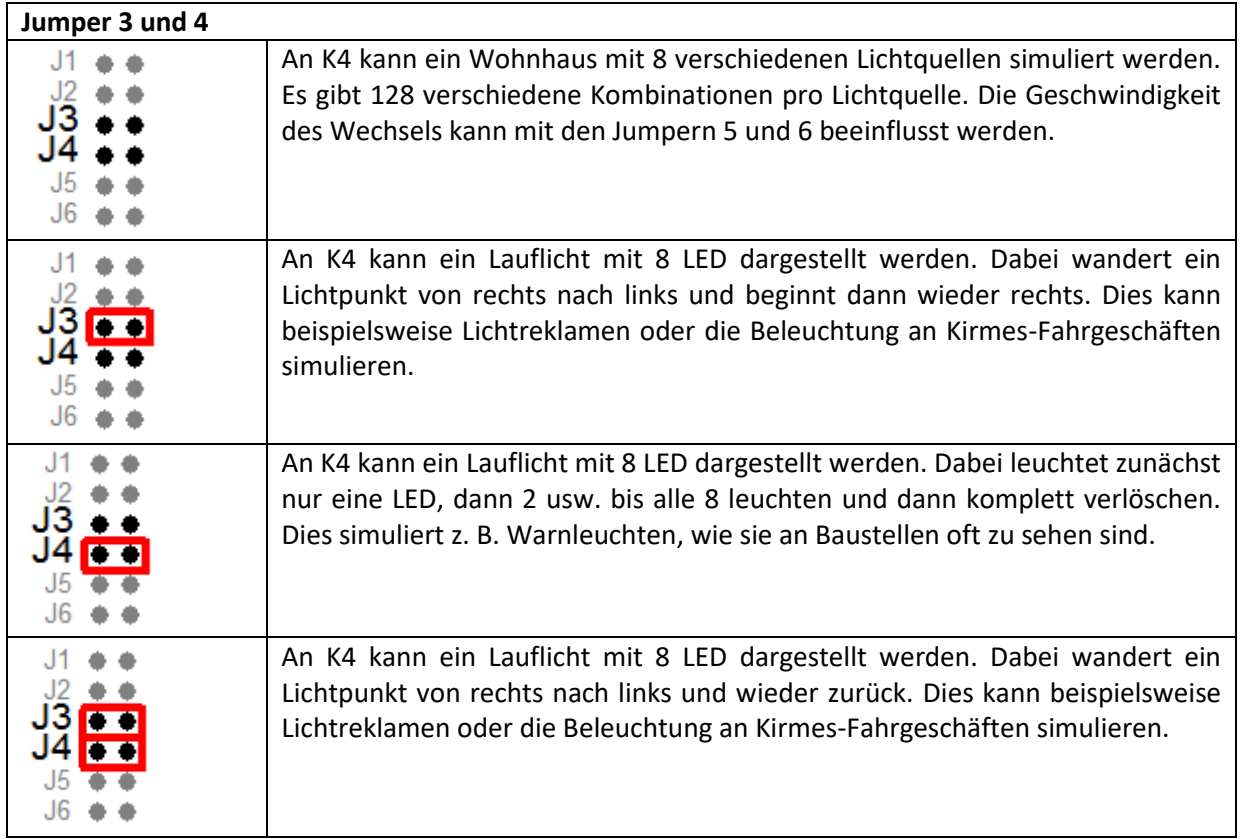

### <span id="page-10-0"></span>Geschwindigkeit des Wechsels bei den Betriebsarten "Wohnhaus"

Mit zwei Jumpern auf den Stiftleisten-Paaren J5 und J6 wird eingestellt, in welcher Geschwindigkeit der Wechsel von einem Zustand zum nächsten erfolgen soll. Das Intervall kann Werte von ca. 5, 10, 20 und 30 Sekunden annehmen. Bei 128 verschiedenen Zuständen dauert ein Durchlauf in der kürzesten Einstellung also etwa 640 Sekunden. Das bedeutet, dass sich nach 10 Minuten und 40 Sekunden wieder der Anfangszustand ergibt.

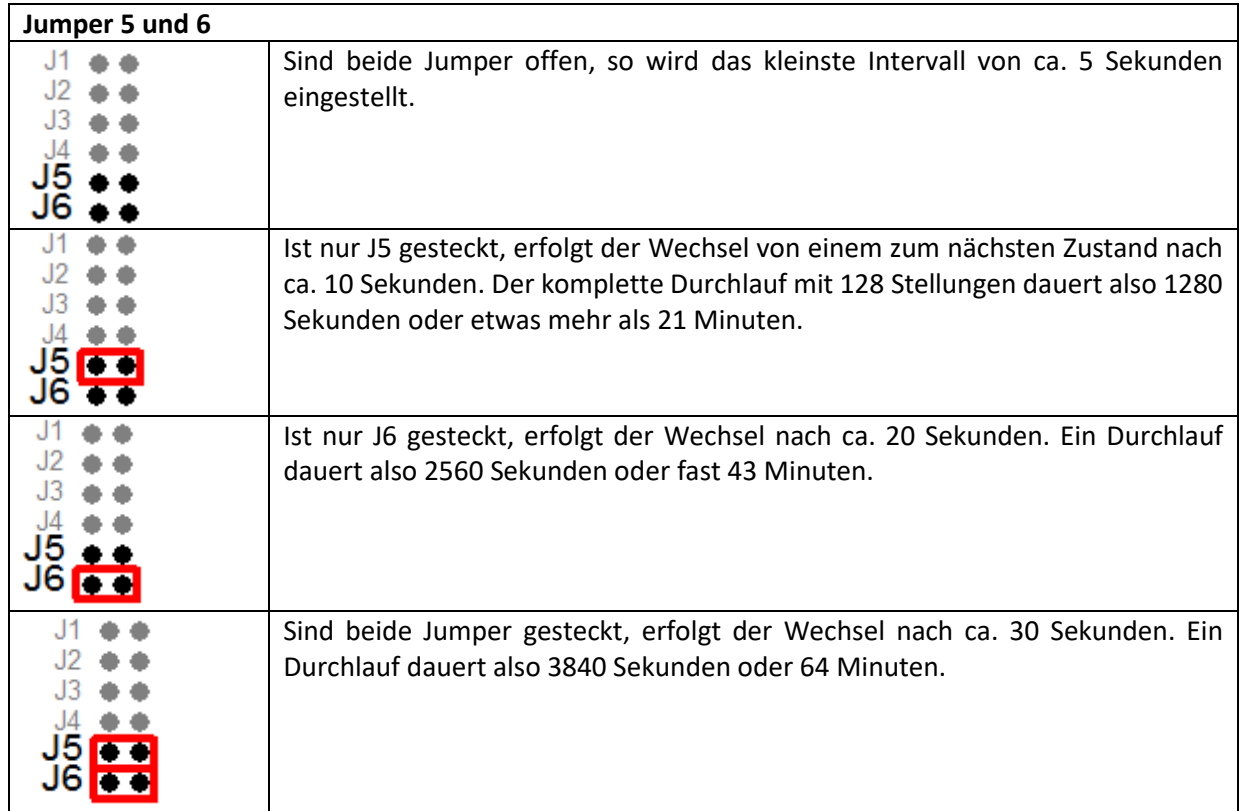

## <span id="page-10-1"></span>**Test der Leuchtdioden und deren Anschluss**

Wenn man alle sechs Jumper J1 bis J6 gleichzeitig setzt, wird der Testmodus aktiviert. Dann werden zunächst dreimal alle 24 LED hintereinander kurz eingeschaltet, danach leuchten alle LED dauerhaft. Damit kann die korrekte Verdrahtung der LED und deren Helligkeit besser beurteilt werden.

## <span id="page-11-0"></span>**Einstellmöglichkeiten per PC**

Wenn die oben aufgezeigten Varianten nicht ausreichen, kann der Lichtcomputer über K9 mit einem separat erhältlichen USB-Adapter mit einem PC verbunden werden. Eine spezielle Software, die kostenfrei im Internet unter <*neue Adresse folgt noch*> heruntergeladen werden kann, erlaubt die Einstellung in sehr weiten Grenzen.

Folgende Werte können mit der Software verändert werden:

- Auswahl der Betriebsart je 8-Block
- Zeitintervall je 8-Block, also getrennt für K2, K3 und K4, von ca. 0,1 bis 33 Sekunden
- Anzahl der Schritte je 8-Block von 16 bis 128
- Invertierung aller 24 Ausgänge, wenn eine bestehende Verdrahtung mit gemeinsamen Kathoden benutzt werden soll.
- Synchronisierung der drei Achter-Blocks um z. B. ein Lauflicht mit 24 LED zu simulieren.

Zusätzlich können die Abläufe der Wohnhausbeleuchtung vom Anwender frei programmiert werden. Dies bedeutet, dass man den Modus "Wohnhaus/programmierbar" praktisch auch als Lauflicht mit frei programmierbaren Mustern mit Intervallen bis herab zu etwa 0,3 Sekunden ansehen kann.

Die detaillierte Beschreibung finden Sie im Dokument **Einstellung des Lichtcomputer per PC**. Die PC-Software bietet auch einen "Demo-Modus", so können Sie auch ohne tatsächliche Kopplung mit einem Lichtcomputer bereits viele Möglichkeiten erkennen.

## <span id="page-11-1"></span>**Fehlerbehebung**

Sollte der Lichtcomputer einmal nicht tun, was Sie von ihm erwarten, prüfen Sie bitte anhand der nachfolgenden Punkte die möglichen Fehlerquellen:

#### <span id="page-11-2"></span>**Keine Funktion**

- Liegt eine Versorgungsspannung im zulässigen Bereich an? Es muss eine Wechselspannung von 10 bis 20 Volt oder eine Gleichspannung von 12 bis 20 Volt sein.
- Liegt ein Kurzschluss vor? Wenn nicht, sollte an den Anschlüssen "+5V" und "GND" von K5 eine Gleichspannung von mindestens 3,5V messbar sein.
- Sind die LED richtig herum angeschlossen? Anoden an "+5V", Kathoden an die Klemmen K2, K3 oder K4? Besonders bei SMD-LED ist die Polarität oft nur schwer erkennbar.
- Falls weiße LED angeschlossen sind und die Gleichspannung auf den Minimalwert eingestellt ist, fließt nur ein sehr geringer Strom. Die LED leuchten dann unter Umständen gar nicht oder kaum erkennbar. Dies gilt umso mehr, wenn ihre Anoden nicht mit dem Anschluss "+5V" an K5, sondern eventuell mit den um 0,7V oder 1,4V reduzierten Anschluss an K5 verbunden sind.
- Wurde mit dem PC-Programm eine Einstellung vorgenommen, die keine LED einschaltet?
- Ist der USB-Adapter angeschlossen, die Schnittstelle zum Lichtcomputer aber nicht geöffnet? Mögliche Abhilfe: USB-Adapter an K9 entfernen.

#### <span id="page-11-3"></span>**Leuchtmuster genau invertiert**

• Alle LED leuchten, wenn sie aus sein sollen und umgekehrt? Wurde im PC-Programm der Schalter "invertiert" gesetzt?

#### <span id="page-12-0"></span>**Lauflicht nach dem Einschalten und dann konstantes Leuchten aller LED**

• Wurde der Testmodus durch Setzen aller 6 Jumper aktiviert? Abhilfe: Mindestens einen Jumper entfernen und den Lichtcomputer kurz stromlos machen

#### <span id="page-12-1"></span>**Starke Erwärmung des Lichtcomputers**

• Wenn eine zu hohe Versorgungsspannung angeschlossen wird, versucht eine Zenerdiode die Spannung zu begrenzen. Dadurch soll bei kurzzeitiger Überspannung dauerhafter Schaden am Lichtcomputer vermieden werden. Bei Andauern der Fehlersituation entsteht jedoch schnell Wärme. Auf Dauer kann auch ein Defekt eintreten. Es muss eine Wechselspannung von 10 bis 20 Volt oder eine Gleichspannung von 12 bis 20 Volt als Versorgungsspannung angeschlossen werden.

#### <span id="page-12-2"></span>**Die Änderung der Jumper-Einstellung wird nicht wirksam**

- Die Änderungen werden nur nach einem "Neustart" wirksam. Dazu muss die Betriebsspannung mindestens 10 Sekunden abgeschaltet werden. Sind nur wenige LED angeschlossen, kann es notwendig sein, die Schaltung mehr als 10 Sekunden stromlos zu machen, da die Entladung der Kondensatoren aufgrund des geringeren Stromverbrauchs dann länger dauert.
- Eine zweite Möglichkeit ist, dass mit dem PC-Programms der Modus "PC" statt des Modus "Jumper" aktiviert wurde. Änderungen der Einstellungen können dann nur durch das PC-Programm bewirkt werden. Bei Bedarf kann mit dem PC-Programm wieder der ursprüngliche Modus "Jumper" eingestellt werden.

#### <span id="page-12-3"></span>**Technische Daten des Lichtcomputers**

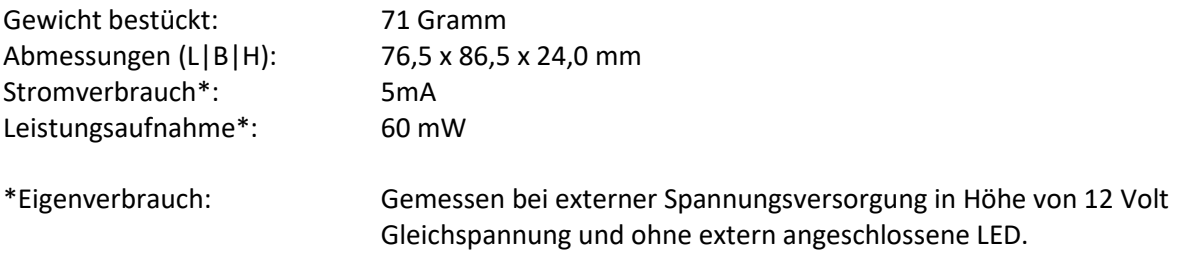

#### <span id="page-12-4"></span>**Lieferumfang**

Zum Lieferumfang des Lichtcomputers gehört neben der bestückten und getesteten Platine im Gehäuse diese Bedienungsanleitung in gedruckter Form. Weiterhin sind 6 Jumper sowie 4 Befestigungsschrauben beigepackt. Nicht mitgeliefert werden die passende Spannungsversorgung und die 24 LED, die mit dem Lichtcomputer angesteuert werden können.

## <span id="page-13-0"></span>**Weitere Fragen**

Sollten Sie weitere Fragen haben oder Ihnen Verbesserungsvorschläge einfallen, wenden Sie sich gerne an

Peter Grundmann Hochstraße 13 66564 Ottweiler Telefon 0 68 24 – 51 18

Benutzen Sie vorzugsweise für die Kontaktaufnahme bitte die Emailadresse [peter@groupiemebtron.de](mailto:peter@groupiemebtron.de)

## Wir wünschen Ihnen viel Spaß mit dem Lichtcomputer!

## <span id="page-14-0"></span>**Hersteller-Informationen gemäß §18 Abs. 2 ElektroG Informationen für private Haushalte**

Das Elektro- und Elektronikgerätegesetz (ElektroG) enthält eine Vielzahl von Anforderungen an den Umgang mit Elektro- und Elektronikgeräten. Die wichtigsten sind hier zusammengestellt.

#### <span id="page-14-1"></span>**Getrennte Erfassung von Altgeräten**

Elektro- und Elektronikgeräte, die zu Abfall geworden sind, werden als Altgeräte bezeichnet. Besitzer von Altgeräten haben diese einer vom unsortierten Siedlungsabfall getrennten Erfassung zuzuführen. Altgeräte gehören insbesondere nicht in den Hausmüll, sondern in spezielle Sammel- und Rückgabesysteme.

#### <span id="page-14-2"></span>**Batterien und Akkus**

Besitzer von Altgeräten haben Altbatterien und Altakkumulatoren, die nicht vom Altgerät umschlossen sind, im Regelfall vor der Abgabe an einer Erfassungsstelle von diesem zu trennen. Dies gilt nicht, soweit die Altgeräte bei öffentlich-rechtlichen Entsorgungsträgern abgegeben und dort zum Zwecke der Vorbereitung zur Wiederverwendung von anderen Altgeräten separiert werden.

#### <span id="page-14-3"></span>**Möglichkeiten der Rückgabe von Altgeräten**

Besitzer von Altgeräten aus privaten Haushalten können diese bei den Sammelstellen der öffentlichrechtlichen Entsorgungsträger oder bei den von Herstellern oder Vertreibern im Sinne des ElektroG eingerichteten Rücknahmestellen abgeben. Ein Onlineverzeichnis der Sammel- und Rücknahmestellen finden Sie hier: https://www.ear-system.de/ear-verzeichnis/sammel-und-ruecknahmestellen.jsf

#### <span id="page-14-4"></span>**Datenschutz-Hinweis**

Altgeräte enthalten häufig sensible personenbezogene Daten. Dies gilt insbesondere für Geräte der Informations- und Telekommunikationstechnik wie Computer und Smartphones. Bitte beachten Sie in Ihrem eigenen Interesse, dass für die Löschung der Daten auf den zu entsorgenden Altgeräten jeder Endnutzer selbst verantwortlich ist.

#### <span id="page-14-5"></span>Bedeutung des Symbols "durchgestrichene Mülltonne"

Das auf den Elektro- und Elektronikgeräten regelmäßig abgebildete Symbol einer durchgestrichenen Mülltonne

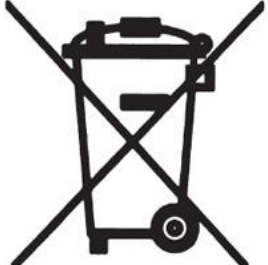

weist darauf hin, dass das jeweilige Gerät am Ende seiner Lebensdauer getrennt vom unsortierten Siedlungsabfall zu erfassen ist.

#### <span id="page-14-6"></span>**Hersteller-Registrierungsnummer**

Als Hersteller im Sinne des ElektroG sind wir bei der zuständigen Stiftung Elektro-Altgeräte Register (Benno-Strauß-Str. 1, 90763 Fürth) unter der folgenden Registrierungsnummer registriert:

#### DE 75599655